### **Barcode Scanner Overview**

It integrates high-performance processor and decoding board, it has fast decoding, high-precision reading ability, and high anti-interference ability. It can easily read barcodes on paper, goods and media. The DOF is a great improvement compared with similar products. It also boosts high scanning speed and powerful reading ability with high accuracy.

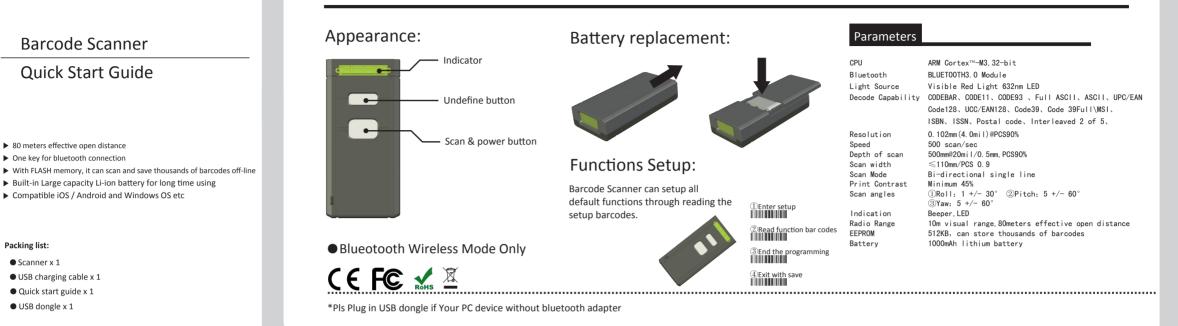

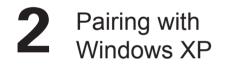

\*Please insert USB dongle first if the PC without bluetooth adapter 1.Start barcode scanner.Press trigger for 8sec to

[Enter Pairing mode] or scan setup barcodes, blue LED flashing 2.Open bluetooth panel in the PC, click'add a device

3.Click'Next' to search for the devices

**Barcode Scanner** 

**Quick Start Guide** 

▶ Compatible iOS / Android and Windows OS etc

80 meters effective open distance

One key for bluetooth connection

Packing list:

Scanner x 1

• USB dongle x 1

• USB charging cable x 1 Quick start guide x 1

4. The computer will search bluetooth devices automatically, A few seconds later, you will find 【Gerneral bluetooth HID】 in the available devices list

5. Double click it for installing driver without pairing code.

6.After driver installed successfully, you will find it in the paired device with a short beep

7. The blue LED will be on all the time without flashing

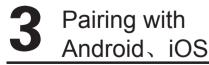

1.Start barcode scanner.Press trigger for 8sec to

[Enter Pairing mode] or scan setup barcodes, blue LED flashing

2.Turn on the bluetooth in Android device, search for [Gerneral Bluetooth HID]

3.Click it for pairing

4.You will hear a beep from scanner If pairing success.You will find it in the paired device and it will show connected. The Blue LED will be on all the time without flashing

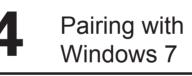

\*Please insert USB dongle first if the PC without bluetooth adapter 1.Start barcode scanner.Press trigger for 8sec to [Enter Pairing mode] or scan setup barcodes, blue LED flashing 2.Click'Start>Devices and printers>Add a device,searching for

Gerneral bluetooth HID 3. The computer will search bluetooth devices automatically, A few

seconds later, you will find 【Gerneral bluetooth HID】 in the available devices list

4.Right-click on 【Gerneral bluetooth HID】, select 'properties' >'Keyboard/mouse driver(HID)'

5.After driver installed successfully, you will find it in the paired device with a short beep

6. The blue LED will be on all the time without flashing

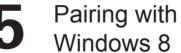

1.Start barcode scanner.Press trigger for 8sec to

[Enter Pairing mode] or scan setup barcodes, blue LED flashing 2.Open control panel, search for [Gerneral Bluetooth HID]

3. Double Click it for installing driver 4. You will hear a beep from scanner If pairing success. You will find

it in the paired device and it will show connected. The Blue LED will be on all the time without flashing

# **Common Function Barcodes**

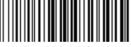

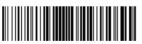

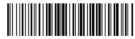

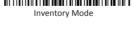

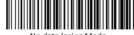

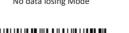

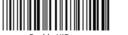

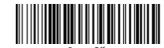

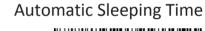

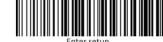

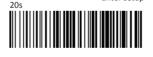

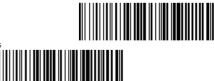

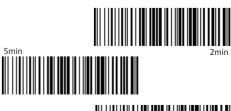

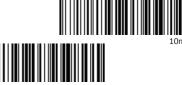

# **LED** Indicators

#### LED Colour

Green LED on and off quickly Left/right blue LED flashing together Left blue LED on(always) Red LED on(always) Red LED flashing

#### LED Colour

Good read, with one short beep Enter pairing mode, waiting for BT connection Connected successfully with 2 short beep Charging The battery poor contact

# Beeper

| Beeping           |  |  |  |  |  |
|-------------------|--|--|--|--|--|
| Two long beep     |  |  |  |  |  |
| Three long beep   |  |  |  |  |  |
| Twenty short beep |  |  |  |  |  |
| One short beep    |  |  |  |  |  |
| Two short beep    |  |  |  |  |  |
| Three short beep  |  |  |  |  |  |
| Five short beep   |  |  |  |  |  |

Meaning Error on bluetooth module, EEPROM full Low battery Error on EEPROM Read barcodes / enter or exit setting mode BT connection established BT connection error

#### Setting error, pairing error

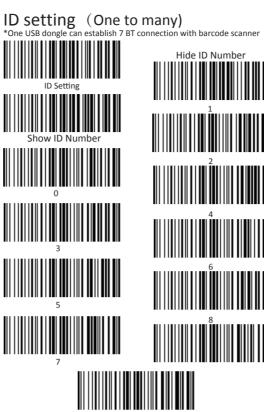

# FAQ

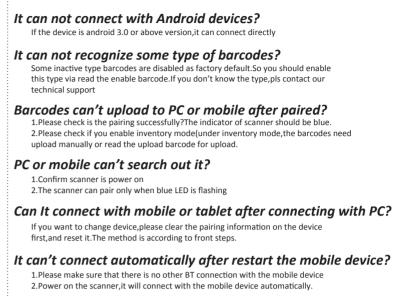

#### Can It auto linefeed during barcode scanning?

The user can set apply enter for suffix of barcde data or not. Please refer to the user manual

### **Function Setup Barcodes** Factory Reset Suffix <CR+LF> Suffix <None> Suffix <LF> Suffix <CR> Suffix <Tab> Suffix <Space> Enable CODE128

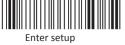

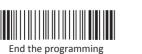

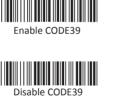

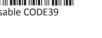

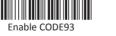

Disable CODE93

Exit with save

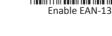

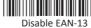

Disable CODF128

Enable CODEBAR

**Disable CODEBAR** 

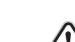

Enable GS1 DataBar

Disable Interleaved 25

Disable GS1 DataBa

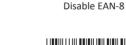

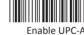

Enable UPC-A

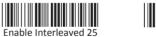

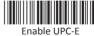

Disable UPC-E

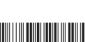

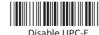

1.Please remove the power and USB cable under thunderstorm weather conditions, to avoid damage from thunder and lightning 2.Keep away from heat sources, please ensure sufficient air circulation 3.Pay attention that the scanner is waterproof during storage, transportation and running

Warning 4.Please use a matching power supply adapter offered by the authorised producer

## **Bluetooth Application**

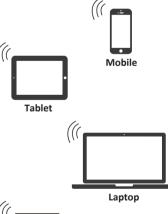

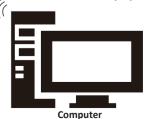